## Introduction to Genesys Software for the control of exploder FTRN

The Genesys programme has been written by T. Milosic (Beam Instrumentation Dept.) as a tool for commissioning and trouble shooting. With this SW a configurable number of exploder outputs can be freely programmed.

The software can be started from the ACO Launcher.

1. Start "genesys" application and select correct front-end controller (FEC): sddsc037

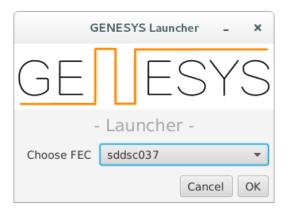

2. The SW starts (with last settings on exit)

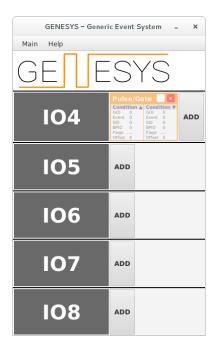

3. Click "ADD" to create a setting icon (for example "Pulse/Gate")

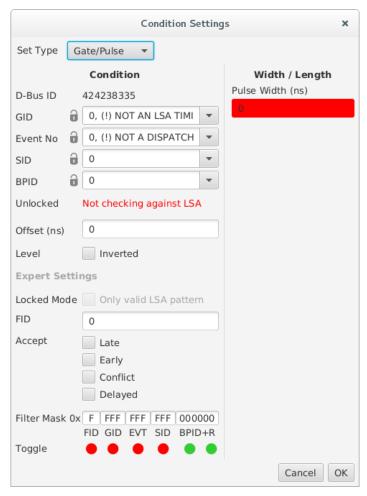

- 4. For a single pulse one needs to define:
  - a. GID (Group ID), Event No, SID (Sequence ID), BPID (Beam Process ID)
  - b. Offset (ns)
  - c. Pulse Width (ns)
  - d. Activate filter on BPID at the bottom by clicking on green icon
  - a) The relevant numbers can be extracted with the help of the "snooptool".
  - b) IMPORTANT: The Filter Mask works from "left to right" and operates on those values that are marked with red button. To disactivate the filter for SID, clock on the red icon.
  - c) Example: You cannot disactivate the EventNo filter without disactivating the SID filter at the same time.
- 5. Set output active by ticking the box next to the icon description (see arrow!)

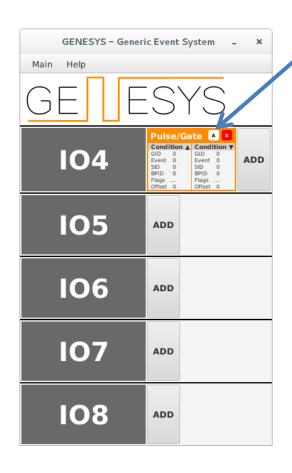